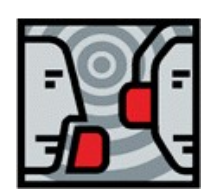

**DXCC Update user manual**

All rights reserved © 1989–2006 Microware Software - Rev. 1.0 - July 2006

#### **Welcome**

This utility updates the DXCC table of each Log found and installs the latest CHECK.DAT file. All the Logs are automatically updated and, if necessary, change of entity names are applied to the QSOs.

At the end of the updating process, your Logs and the DXCC list of each Log will be aligned with the latest DXCC situation.(including REPUBLIC OF MONTENEGRO).

There is no need to manually recompile the DXCC award after DXCC Update processed your Logs.

#### **Installation**

DXCC Update does not require any installation. DXCC Update is a self installing executable program that acts like a Setup program working its way through the automatic updating procedure. DXCC Update can be executed from any folder of your computer, it is able to determine the installation folder of EasyLog 5 locating the Logs and updating the DXCC tables automatically and transparently.

### **Preliminary Backup**

Despite the fact that this program has been accurately tested and submitted to the attention of our beta testing team **WE STRONGLY RECOMMEND YOU BACK UP ALL YOUR LOGS** before executing DXCC Updater. If something goes wrong, **WITHOUT A BACKUP, THERE IS NO WAY TO RESTORE THE PREVIOUS CONDITION OF YOUR LOGS!**

When executed, DXCC Update appears as shown in the following picture:

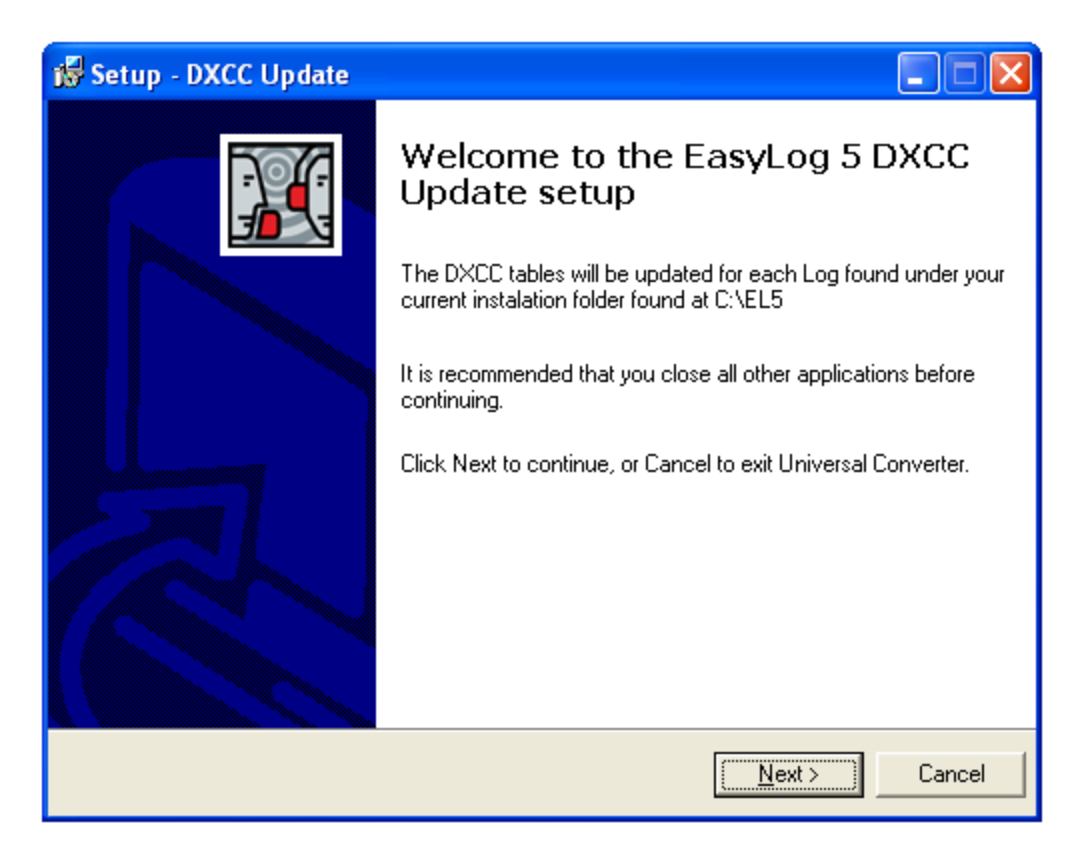

A welcome message is displayed and the installation folder where EasyLog 5 has been installed is found.

Click the **Next** button to proceed to the next step.

Next the last minute information about the update, and some recommendations about the usage of the DXCC Update utility is displayed. Please read CAREFULLY all the text, browsing the document all the way to the end by using the scroll bar.

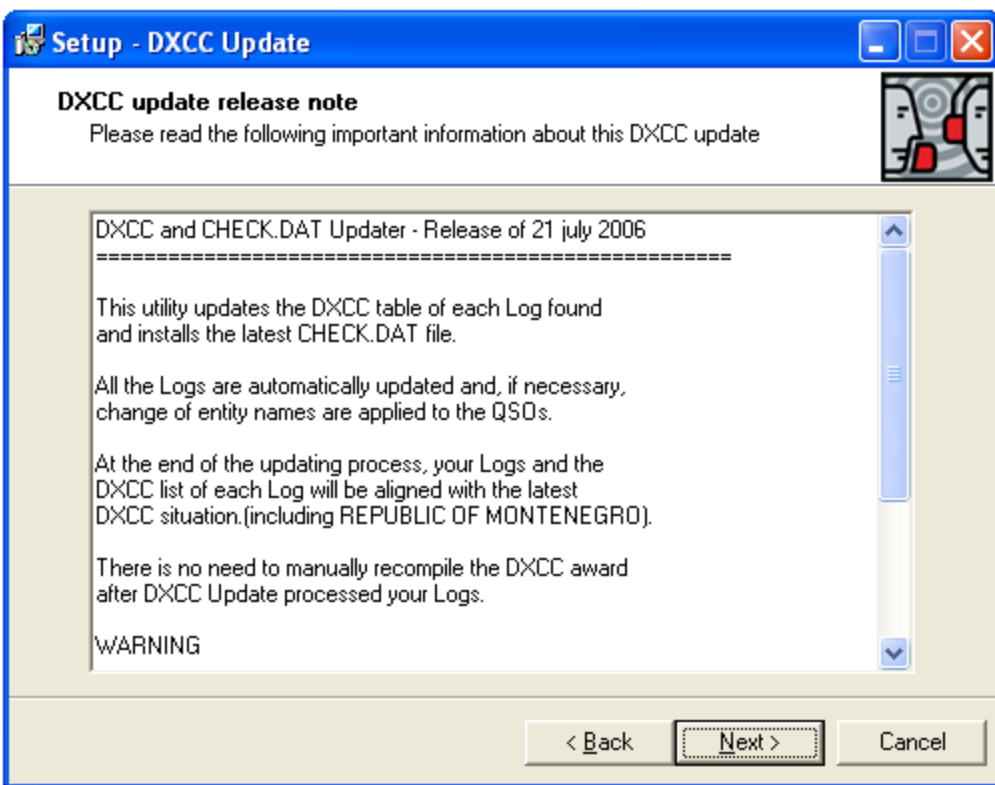

Click the **Next** button to proceed to the next step.

Please wait until the updating of all the Logs found is completed. Then you can proceed to the last phase of the update.

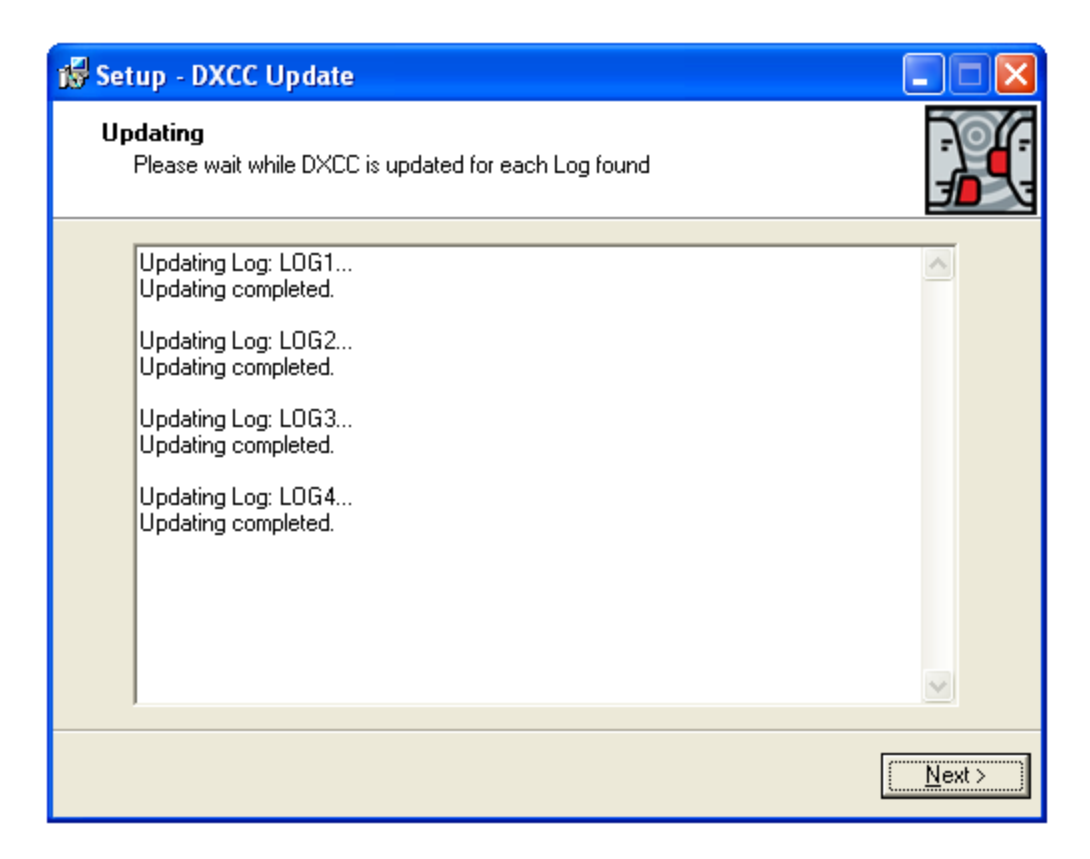

Click **Next.**

Congratulation! The update is complete.

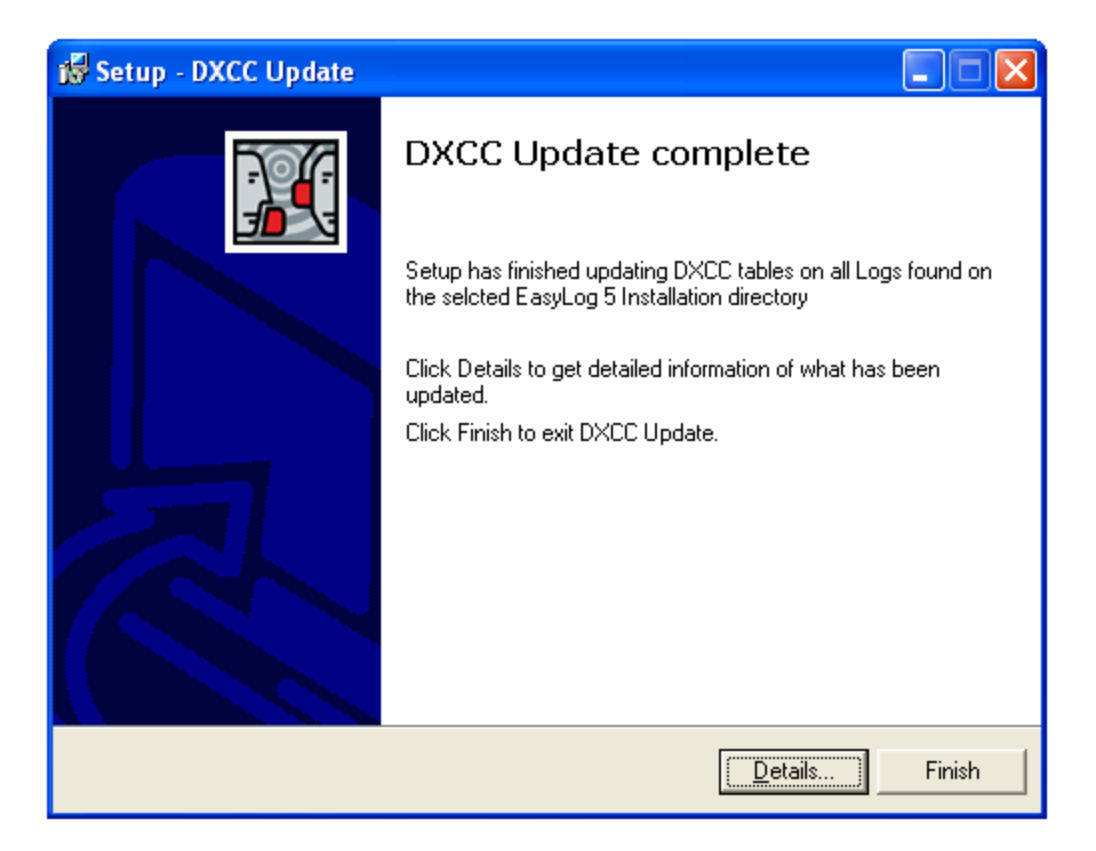

You can now review all the details about the changes applied by DXCC update to the Logs and to the DXCC table, by clicking the **Details** button. A dialog box allows showing the details of a specific Log. This will be viewed using the NOTEPAD program. The detailed report can then be easily printed if you wish.

### **Updating details**

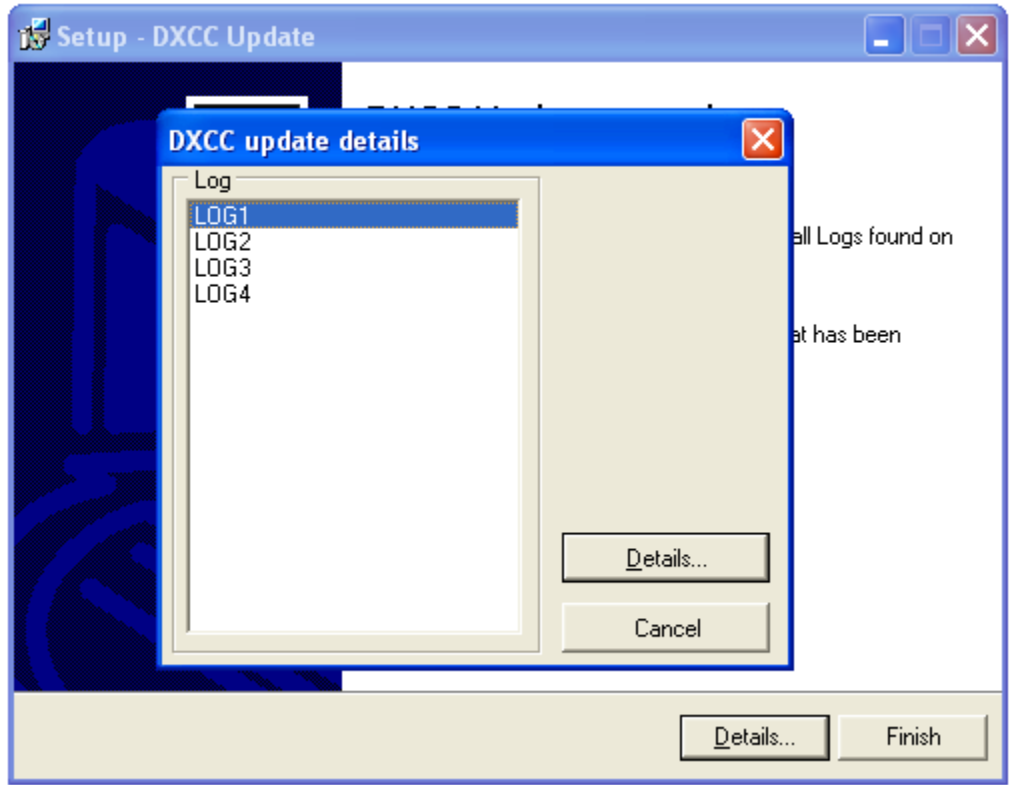

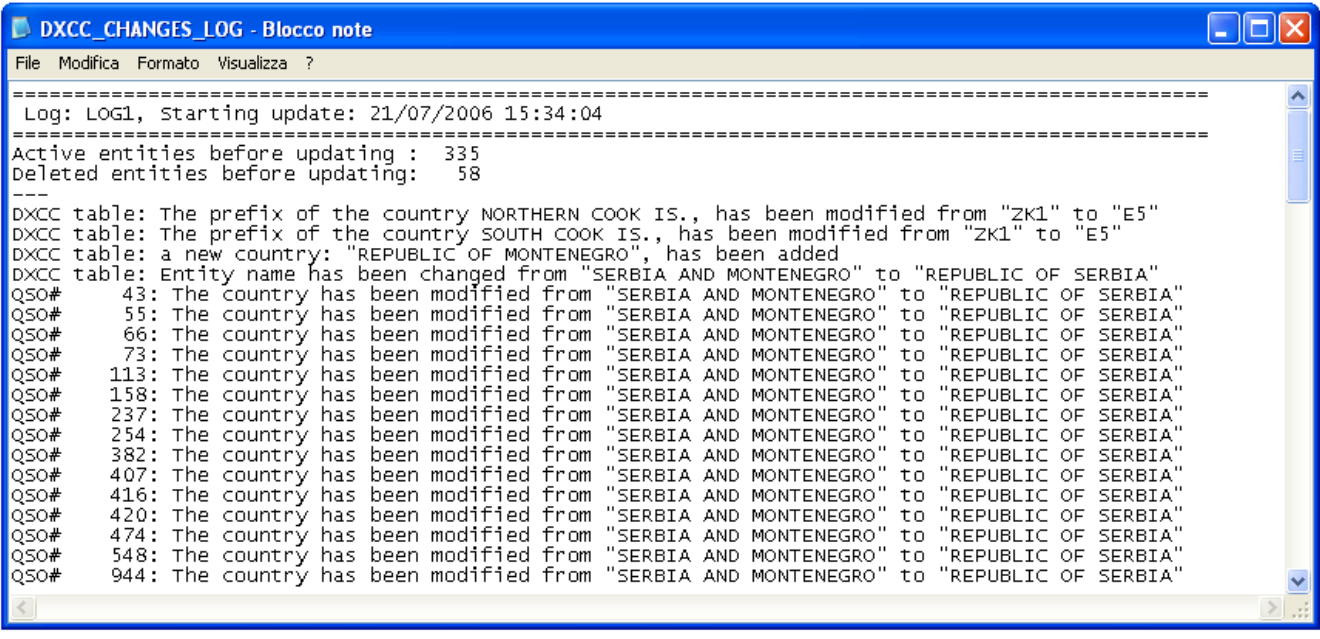

By Clicking Finish you will exit DXCC Update. To review the update details of the Logs after quitting DXCC Update, please open the text file **DXCC\_CHANGES\_LOG.TXT** that can be found inside the folder of each processed Log (\EL5\LOG\<log name>.LOG\).

#### **Important!**

If you run DXCC Update more than once, there is no risk of damaging your Logs, since this utility adds the new entities only if they are not already in the DXCC list. Then, if you run DXCC Update a second time, it will not apply further updates to the Logs that have already been processed.

Please note that the files containing the update details (**DXCC\_CHANGES\_LOG.TXT**) are not deleted at every execution of DXCC Update. This is done on purpose. This way the text file will contain the history of all the changes applied to each individual Log. Each update session is identified inside the text file with date and time and contains all the changes details: active and deleted entities before and after the updating, changes applied to the DXCC entity list and to the Log, etc.

#### **Updates**

Future updates of DXCC table and CHECK.DAT file will be from now on distributed in the form of a self installing DXCC Update utility.

Updated DXCC Update utilities are FREE and downloadable by all users of Lite or FULL commercial version of EasyLog 5. All the registered users, even if their support has expired, and access to the registered users downloading area, can download new releases of DXCC updates.

For this reason, new releases of DXCC Update are uploaded both in the registered User Reserved Area (URA) as well as the public downloading area.

#### **EasyLog NewsLetter**

We suggest you subscribe the EasyLog 5 NewsLetter, so you will be informed about the availability of new releases of DXCC Update as well as about new releases of EasyLog 5 or one of its modules.

Starting with 21 July 2006, we are migrating our NewsLetter system to a new platform based on Google Workgroups. **All the users previously registered in the old NewsLetter will be invited to join the new NewsLetter trough an inviation e-mail**. Just follow the instructions included in the invitation e-mail to confirm your desire to activate the subscription. Future issues of NewsLetter will use the new platform, while in the transition period we will still use both platforms. We apologize in advance if you should receive the same NewsLetter twice.

If you did not receive the invitation e-mail you can still subscribe the NewsLetter by clicking the following link:

[http://groups.google.com/group/easylog\\_newsletter\\_eng](http://groups.google.com/group/easylog_newsletter_eng)

73 and good DX!

EasyLog team